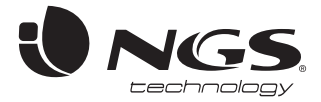

# 90W notebook charger **BOLT**

# **USER'S MANUAL**

MANUEL DE L'UTILISATEUR / MANUAL DE USUARIO / GEBRUIKERSHANDLEIDING INSTRUZIONI D'USO / MANUAL DO UTILIZADOR / PODRĘCZNIK UŻYTKOWNIKA

UNGS

#### USER'S MANUAL

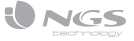

**1** Check your notebook working power on the specification **2** Select the right voltage on the adapter. label located under the device.

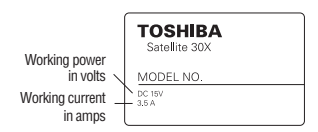

Should the label be missing, check the original adapter's label.

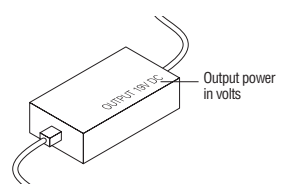

In case you can't find out the information, please contact your notebook's provider.

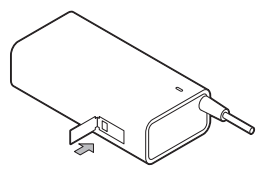

**3** Insert the right plug in your notebook, as shown.

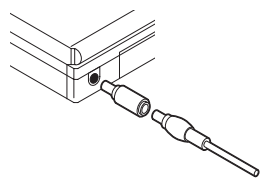

**4** Conect the adapter to power source.

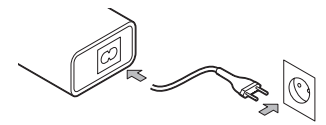

## MANUEL DE L'UTILISATEUR

**1** Vérifiez la tension de fonctionnement de votre portable sur l'étiquète qui se trouve à sa base.

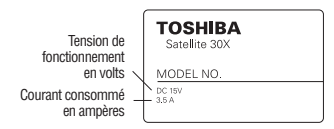

Si elle ne se trouve pas à cet endroit, vérifiez l'étiquète du transformateur original.

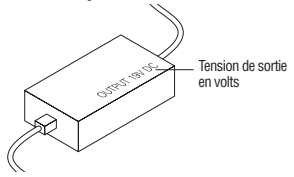

Si l'étiquète ne se trouve nulle part, veuillez consulter le revendeur de votre portable.

**2** Sélectionnez la tension appropriée sur l'adaptateur.

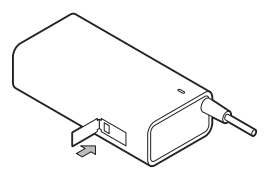

**3** Inserez la prise appropriée pour votre portable conformément à la figure.

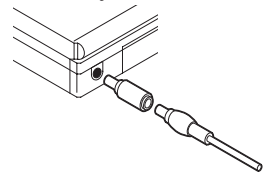

**4** Branchez le transformateur à la source de courant.

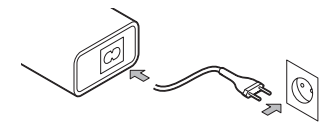

#### MANUAL DE USUARIO

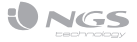

**1** Compruebe la tensión de funcionamiento de su portátil en la etiqueta de especificaciones situada en la parte inferior del mismo.

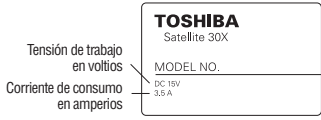

En caso de que no figure ahí, compruebe la etiqueta del adaptador original.

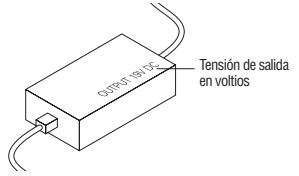

En caso de que no figure en estos sitios póngase en contacto con el distribuidor de su portátil.

**2** Seleccione la tensión adecuada en el adaptador.

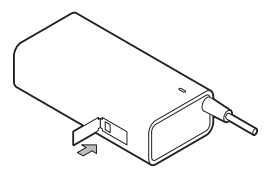

**3** Inserte el conector apropiado para su portátil tal y como se ve en la figura.

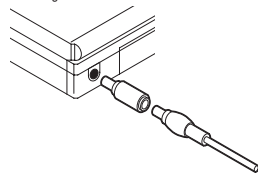

**4** Conecte el adaptador a la fuente de tensión.

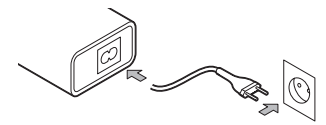

### GEBRUIKERSHANDLEIDING

**1** Überprüfen Sie den Betriebsspannungswert auf dem Spezikationsetikett Ihres Laptops an der unteren Seite des Geräts.

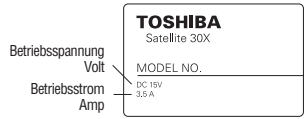

Falls es nicht angezeigt wird, überprüfen Sie das Spezifikationsetikett von dem originalen Adapter.

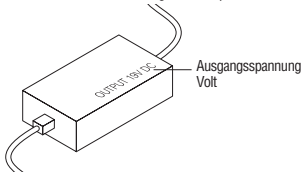

Falls es nicht angezeigt wird, setzen Sie in Verbindung mit dem Verkäufer des Handys

**2** Wählen Sie die geeignete Spannung vom Adapter aus.

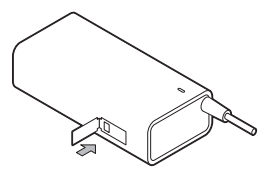

**3** Schliessen Sie den korrekten Stecker für Ihr Laptop an wie es auf dem Bild beschrieben wird.

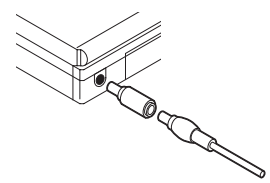

**4** Schliessen Sie der Adapter an den gewünschten Netzanschluss an.

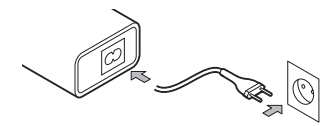

## INSTRUZIONI D'USO

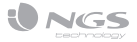

**1** Verificare la tensione di funzionamento del computer portatile. L'etichetta delle specificazioni tecniche è situata nella parte inferiore del computer.

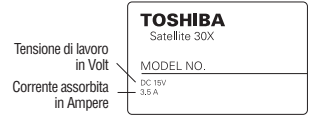

Nel caso che non vi fosse l'etichetta, leggere l'informazione presente nell'adattatore di corrente originale.

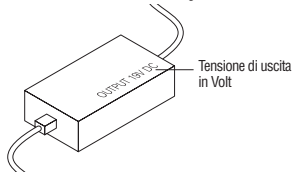

Se anche nell'adattatore non si trova l'informazione técnica necessaria, porsi in contatto col distributore del computer portatile.

**2** Selezionare la tensione adeguata nell'adattatore.

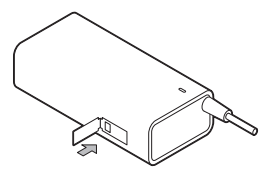

**3** Inserire il connettore appropriato per il computer portatile come si vede nella figura.

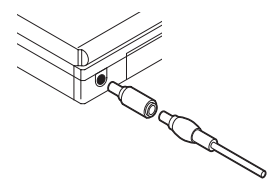

**4** Collegare l'adattatore alla presa di corrente.

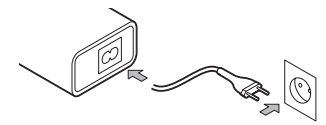

#### MANUAL DO UTILIZADOR

**1** Comprove a tensão de funcionamento do seu portátil na etiqueta de especificações situada na parte inferior do mesmo.

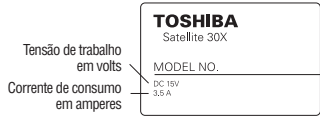

No caso de que não se encontre no local indicado, comprove a etiqueta do adaptador original.

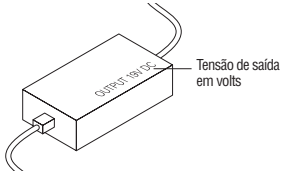

No caso de que não se encontre nestes locais ponha-se em contacto com o distribuidor do seu portátil.

**2** Seleccione a tensão adequada no adaptador.

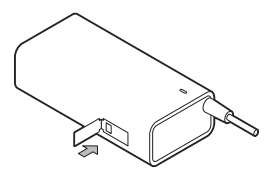

**3** Insira o cabo apropriado para o seu portátil tal como se vê na figura.

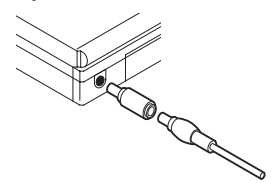

**4** Ligue o adaptador à fonte de tensão.

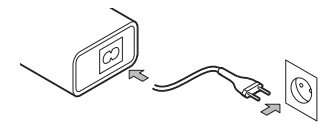

# PODRĘCZNIK UŻYTKOWNIKA

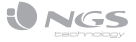

**1** Należy sprawdzić napięcie pracy laptopa. Informacja o parametrach pracy laptopa zawarta jest na etykiecie znajdującej sie na dolnej części urządzenia.

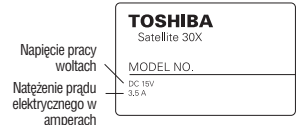

Jeżeli tam nie znajdziemy informcji, należy sprawdzić etykietę oryginalnego adaptera.

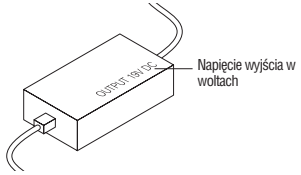

Jeżeli informacja nie znajduje się we wspomnianych miejscach, prosimy o skontaktowanie se z dystrybutorem danego laptopa.

**2** Wybierz napięcie odpowiednie dla adaptera.

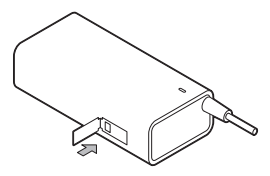

**3** Włóż końcówkę odpowiedną dla laptopa według schematu

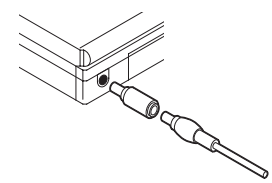

**4** Podłącz adapter do wybranego źródła napięcia elektrycznego.

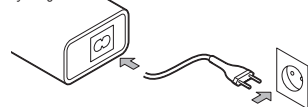

## ΟΔΗΓΙΕΣ ΧΡΗΣΗΣ

**1** Ελέγξτε την τάση λειτουργίας του φορητού υπολογιστή σας (λάπτοπ) που είναι γραμμένη στην ετικέτα προδιαγραφών που βρίσκεται στο κάτω μέρος αυτού.

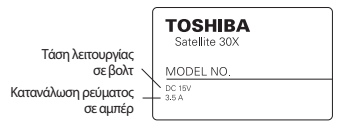

Εάν δεν αναφέρονται εκεί, ελέγξτε την ετικέτα που βρίσκεται στο αρχικό προσαρμογέα (αντάπτορ).

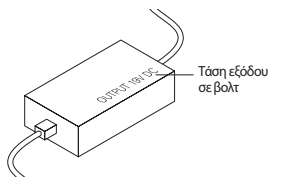

Σε περίπτωση που αυτά δεν περιλαμβάνονται σε αυτές τις ιστοσελίδες επικοινωνήστε με τον αντιπρόσωπο του φορητού υπολογιστή σας (λάπτοπ).

**2** Επιλέξτε την πιο κατάλληλη τάση στον προσαρμογέα.

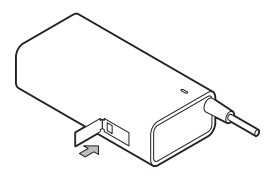

**3** Συνδέστε την κατάλληλη υποδοχή του φορητού υπολογιστή σας (λάπτοπ) όπως ακριβώς φαίνεται στην εικόνα.

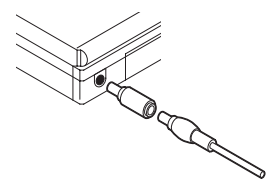

**4** Συνδέστε τον προσαρμογέα με την παροχή ρεύματος.

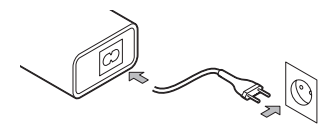

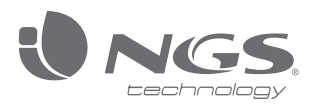

www.ngs.eu **technical support:** www.ngs.eu/support

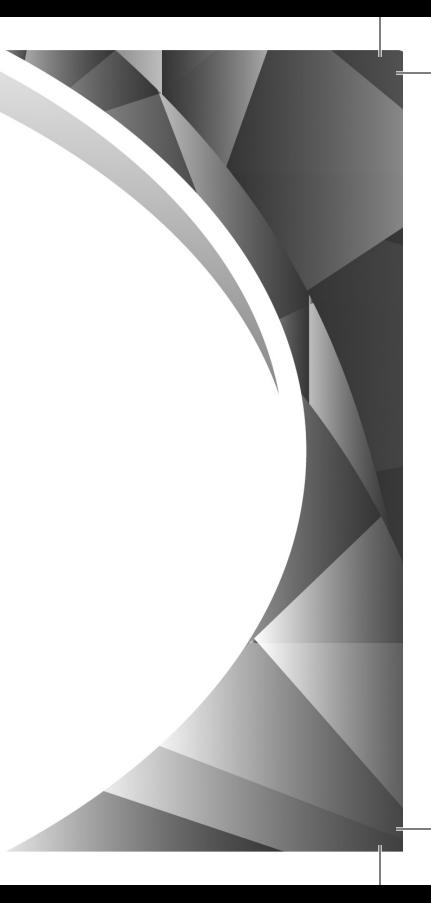